## Testing

### **Hadley Wickham**

#### Assistant Professor / Dobelman Family Junior Chair Department of Statistics / Rice University

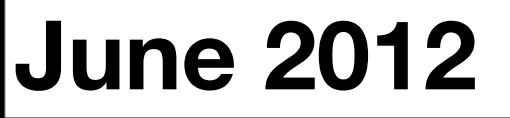

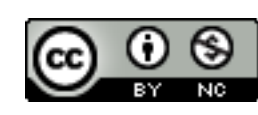

- 1. Motivation
- 2. Overview
- 3. Expectations
- 4. Tests
- 5. Context
- 6.Running tests

# Motivation

### You already know how to debug

- traceback() tells you where the problem is
- browser() starts an interactive debugger where it's called
- options(error = recover) starts interactive debugger automatically on error
- options(warn = 2) turns warnings into errors so you can find them more easily

### Automated tests

How do you keep bugs from coming back?

You can't manually check every function every time you make a change – it takes too long

Solution: automate your testing so you can quickly run tests after every change

**Exploratory programming**

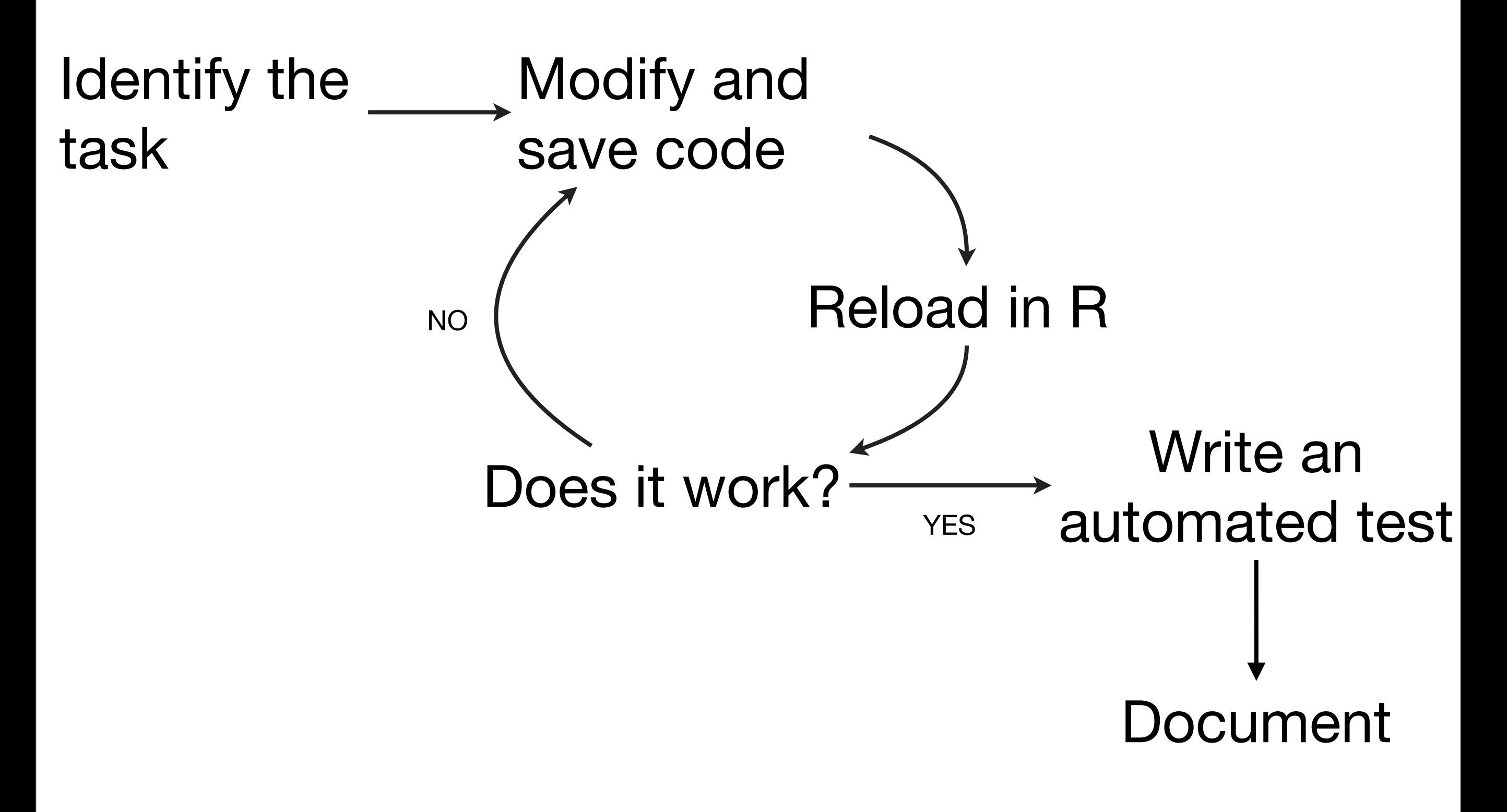

#### **Confirmatory programming**

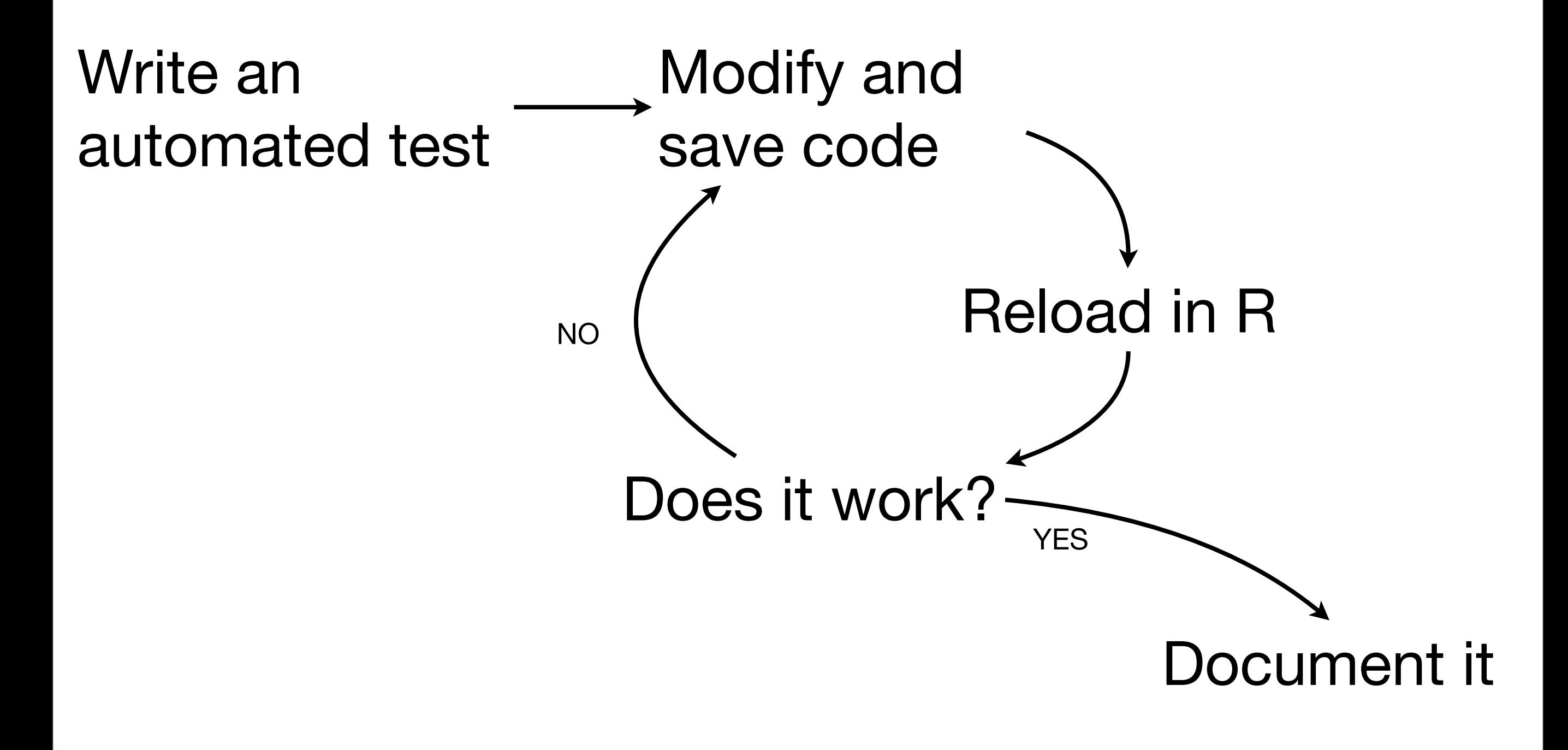

#### aka test driven development (**TDD**)

### Other benefits

- Code that can be tested easily, often has a better, more modular, design
- When you stop working, leave a test failing. You'll know what to work on when you come back
- Make big changes without fear of accidentally breaking anything

### Testing packages

- RUnit
- svUnit
- testthat

# Why test that? http://bitl.com/testthat

- Easy transition from informal to formal tests. Can be used in wide variety of situations
- Wide range of expectations/assertions
- Fun, colourful output that keeps you motivated

<https://github.com/hadley/devtools/wiki/Testing>

### Example packages

- testthat, stringr, plyr, lubridate
- ffbase, ISOweek
- Reverse suggests from: [http://cran.r-project.org/web/packages/testthat/](http://cran.r-project.org/web/packages/testthat/index.html)

# Overview

### Key components

- **Expectations**: what do you expect a function to do?
- **Tests**: a group of expectations that tests a small piece
- **Contexts**: a group of tests that tests behaviour of a large piece of functionality (function, class, etc)

context("Expectation")

```
dice \langle -\> rv(1:6) \ranglecoin \leq rv(c(-1, 1))
```

```
test_that("expectation is additive", {
 expect\_that(E(dice + coin), equals(E(dice) + E(coin)))
```

```
expect_that(E(dice + dice), equals(2 \star E(dice)))
  expect_that(E(dice + dice + dice), equals(3 \star E(dice)))
})
```
### Your turn

Look at some-tests. Where are the tests? How are they structured?

Run the tests using test("some-tests"). What do you see? What does each dot represent?

Where is the failing test?

# Green . = passing test

- # Red number = failing test (or error)
- # Numbers index list of all failed expectation
- # giving message and test name.

VAR  $\le$  function(x)  $E((x - E(x) \land 2))$ # should be VAR  $\le$  function(x)  $E((x - E(x))$  ^ 2)

# fix and then re-run tests

![](_page_16_Picture_0.jpeg)

![](_page_17_Picture_58.jpeg)

![](_page_18_Picture_56.jpeg)

### Your turn

Add a new file (and context) for testing probabilities. Test that rv's have probability 1 of being greater than -Inf and smaller than Inf.

What happens if you supply a missing value? What should happen? Write a test.

```
context("Probability")
```

```
test_that("0 probability of being infinite", {
 X \leftarrow rv(1:10)expect\_equal(P(X > -Inf), 1)expect\_equal(P(X < -Inf), 0)expect\_equal(P(X > Inf), 0)expect\_equal(P(X < Inf), 1)})
```

```
test_that("missing comparison means 100% of NA", {
 X \le -r v(1:5)expect\_equal(P(X > NA), NA\_real_}
```
# Running tests

```
# Casually, during development
# (automatically reloads all code)
test("some-tests")
```

```
# More formally
install("some-tests")
test_package("some-tests")
```
# Even more formally (and the next topic) check("some-tests")

### Package tests

Store all tests in inst/tests so they are installed with the package. Then users can run to check their installation/OS is ok.

Include the following code in tests/testall.R (note capital R). This ensures R CMD check will not pass unless all tests pass

```
library(testthat)
# This loads the version being tested
library(rv)
```
test\_package("rv")

This work is licensed under the Creative Commons Attribution-Noncommercial 3.0 United States License. To view a copy of this license, visit [http://creativecommons.org/licenses/by-nc/](http://creativecommons.org/licenses/by-nc/3.0/us/) [3.0/us/](http://creativecommons.org/licenses/by-nc/3.0/us/) or send a letter to Creative Commons, 171 Second Street, Suite 300, San Francisco, California, 94105, USA.